## <span id="page-0-0"></span>Starting a subscription

Managed Service Provider (MSP) administrators and admin users with **[sufficient permissions](../../admin/roles/)** can start subscriptions from workspaces in "Inactive", "Trial", or "New" state.

To start a workspace subscription:

1. Select the 3-dot menu adjacent to the specific workspace.

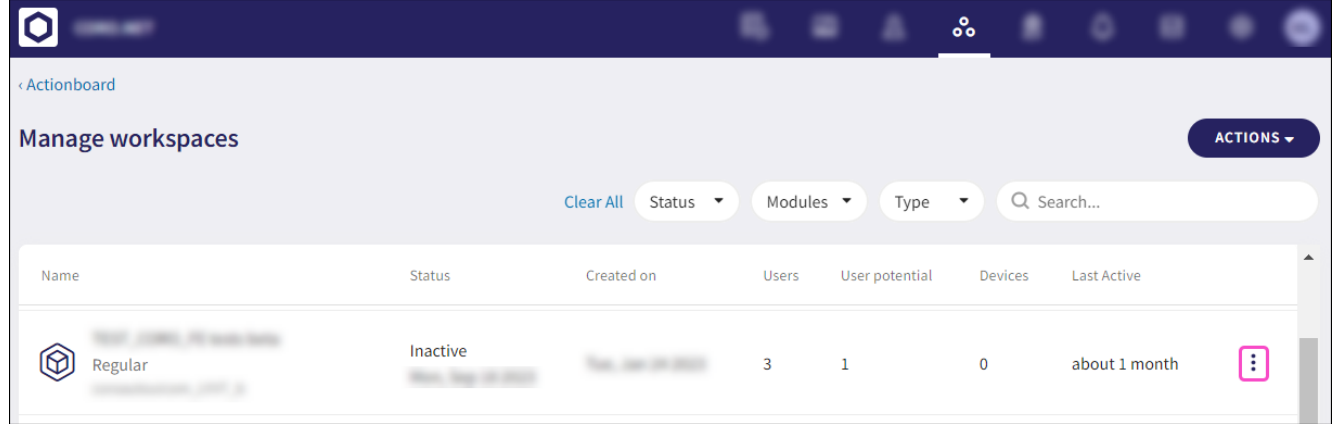

## 2. Select Start Subscription.

The **Start subscription** confirmation dialog appears.

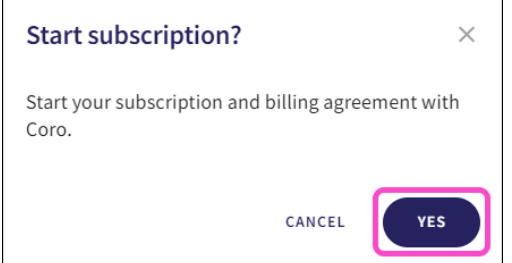

## Select **YES**. 3.

The workspace subscription is started. A confirmation message appears:

Subscription updated

The **Status** column displays "Subscription":